# **PROFESSIONAL DIGITAL TWO-WAY RADIO SYSTEM TOTRBOTM XPR SERIES CONNECT PLUS DISPLAY MOBILE**

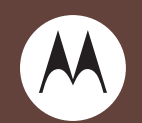

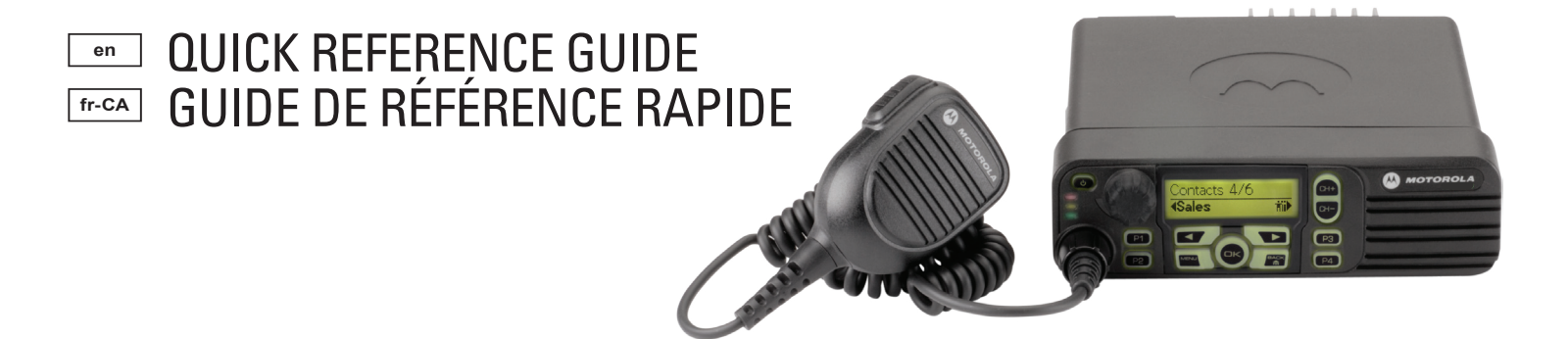

## **MOTOROLA**

 **MOTOTRBO Connect Plus XPR Series Digital Mobile RadiosQuick Reference Card (Display)**

**Radio Controls**

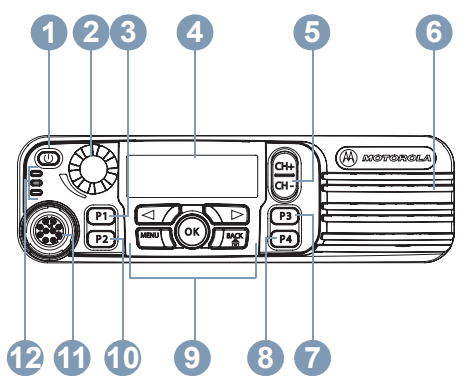

Record your radio's programmable button functions in the blanks provided. **SP** represents Short Press, **LP** represents Long Press.

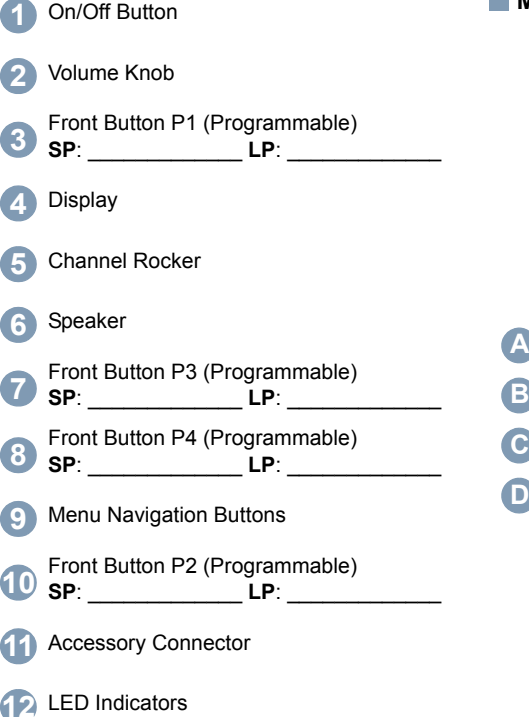

**Menu Navigation Buttons** 

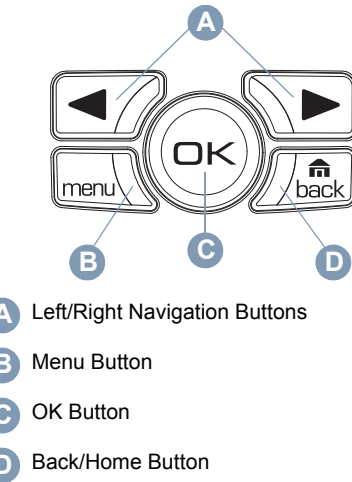

## **Display Icons**

The following are the icons that appear on the radio's display.

**I** The number of bars displayed represents **T.III** the radio signal strength. Four bars indicates the strongest signal. This icon is only displayed while receiving.

Radio is currently set at Low Power (L) or  $\mathbf{F}^{\text{or}}\mathsf{H}$ High Power (H).

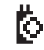

The Option Board is enabled.

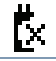

The Option Board is disabled.

The GPS feature is enabled. The icon

stays lit when a position fix is available. The GPS feature is enabled but is not receiving data from the satellite.

Scan feature is enabled.

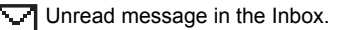

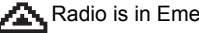

Radio is in Emergency initiation mode.

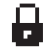

The Privacy feature is enabled.

 $\P(\uparrow)$  Searching for a site.

## **Call Icons**

The following icons appear on the radio's display during a call.

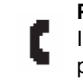

**Phone Call as Private Call**Indicates a Private Phone Call in progress.

## **Sent Items Icons**

The following icons appear at the top right corner of the radio's display in the Sent Items folder.

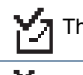

The text message is sent successfully.

 $\mathbf{x}_{\pi}$ The text message cannot be sent.

#### $\mathcal{L}^{\mathcal{L}}$ **LED Indicators**

**Blinking red** – Radio has failed the self-test upon powering up, or has received an Emergency Call or Emergency Alert.

**Rapidly blinking red** *–* Radio is receiving Option Board firmware file, Network Frequency File, or Option Board Codeplug file over-the-air, or upgrading to a new Option Board firmware file.

**Blinking green and yellow** – Radio is receiving a Call Alert, received a text message, or Scan is enabled.

**Rapidly blinking yellow** – Radio is searching for a new site.

#### **Solid green** – Radio is transmitting.

**Blinking green** – Radio is powering up or detecting activity over the air. LED blinks in an even pattern (blink, blink, blink) while monitoring the Control Channel or receiving unscrambled transmissions. LED blinks in an uneven pattern (blink, blink, pause) while receiving scrambled transmissions.

## **Powering the Radio On or Off**

Press the On/Off Button briefly to turn on the radio. Press and hold the On/Off Button to turn the radio off.

#### **Adjusting the Volume**

Turn the Volume Knob clockwise to increase volume or counterclockwise to decrease volume.

## **Site Restriction**

Your radio system administrator has the ability to decide which network sites your radio is and is not allowed to use. Your radio does not need to be reprogrammed to change your list of allowed and disallowed sites. If your radio attempts to register at a disallowed site, you will see a brief message stating: "Site (number given) Not Allowed". The radio then searches for a different network site.

## **Selecting a Zone**

Press the programmed **Zone** button and proceed to Step 3.

**English**

#### **OR**

Follow the procedure below.

- **1** $\sqrt{S_{\text{new}}}$  to access the menu.
- **2**2  $\Box$  or  $\Box$  to zone and press  $\circledcirc$  to select.
- **3** The current zone is displayed and indicated by a .
- **4** $\Box$  or  $\Box$  to the required zone and press  $(x)$  to select
- **5** The display shows <Zone> Selected momentarily and returns to the selected zone screen.

## **Selecting a Radio Channel, Subscriber ID, or Group ID**

**1**Press the On/Off Button.

**2** Press the Channel Rocker up or down to select the call type.

## **Making a Group Call**

Follow the procedure below.

- **1** Press the Channel Rocker to select the group alias or ID.
- **2** Press the **PTT** button to make the call. The green LED lights up. The display shows the group alias or ID.

**3** Wait for the Talk Permit Tone to finish (if enabled). Release the **PTT** button to listen.

- **4** When the target radio responds, the green LED blinks. You see the group alias or ID, and the transmitting radio alias or ID on your display.
- **5** If the Channel Free Indication feature is enabled, you will hear a short alert tone the moment the target radio releases the **PTT** button, indicating the channel is free for you to respond. Press the **PTT** button to respond.

#### **OR**

If there is no voice activity for a programmed period of time, the call ends.

*To make a call to a group of users, your radio must be configured as part of that group.*

## **Making a Private Call**

**NOTE**: Your radio must be programmed for you to initiate a Private Call.

Press the programmed **One Touch Call** button and proceed to Step 2.

#### **OR**

Follow the procedure below.

**1** Press the Channel Rocker to select the subscriber alias or ID.

**OR**

- $\sqrt{\frac{1}{2}}$  to access the menu.
- $\blacksquare$  or  $\blacksquare$  to Contacts and press  $\circledcirc$  to select.

 $\Box$  or  $\Box$  to the ID you want to call and press  $\circledast$  to select.

- **2** Press the **PTT** button to make the call. The green LED lights up. The first line displays the target radio's ID. The second line displays Private Call.
- **3** Wait for the Talk Permit Tone to finish (if enabled) and speak clearly into the microphone.
- **4** Release the **PTT** button to listen. When the target radio responds, the green LED blinks.
- **5** If the Channel Free Indication feature is enabled, you will hear a short alert tone the moment the target radio releases the **PTT** button, indicating the channel is free for you to respond. Press the **PTT** button to respond. **OR**

If there is no voice activity for a programmed period of time, the call ends.

#### **Making a Site All Call**

Your radio must be programmed to allow you to use this feature. Users on the site cannot respond to a Site All Call.

- **1** Press the Channel Rocker up or down to select the Site All Call group alias or ID.
- **2** Press the **PTT** button to make the call. The green LED lights up. The display shows the Site All Call group alias or ID.

**3** Wait for the Talk Permit Tone to finish (if enabled) and speak clearly into the microphone.

*During a Site All Call, you will not be able to use any programmed button functions until the call ends.*

#### **Making a Phone Call**

#### **Procedure:**

**1** Press the **Phone Manual Dial** programmable button, and then go to [Step 6](#page-5-0). **OR**

Press  $\sqrt{m}$  and follow the following steps.

- **22**  $\Box$  or  $\Box$  (if necessary) to Contacts and press ⊛.
- **3** $\Box$  or  $\Box$  to Manual Dial and press  $\circledcirc$ .
- **4** $\Box$  or  $\Box$  (if necessary) to Phone Number and press  $\mathfrak{S}$ .
- **5** The first line of the display shows Phone Number: The second line of the display shows a cursor. Use the keypad to enter a telephone number and press  $\circledast$  to proceed.
- <span id="page-5-0"></span>**6** The first line of the display shows Calling. The second line of the display shows the dialed number and the Phone Call icon.

**7** If successful:

**English**

You will hear audio from the phone line (ringing, busy tone, etc.). The display shows Phone Call.

#### **OR**

If unsuccessful:

A tone sounds and the display shows Phone Call Failed (or other message).

- **8** Hold the radio vertically 1 to 2 inches (2.5 to 5.0 cm) from your mouth.
- **9** Press the **PTT** button to talk and release it to listen.
- **10** To enter extra digits, if requested by the Phone Call:

Buffer Dial Method: Press any keypad key (0-9,\*,#) to begin the input of extra digits. The first line of the display shows Extra Digits: The second line of the display shows a cursor. Enter the extra digits and press  $\circledast$  to proceed.

#### **OR**

Live Dial Method: Press and hold **PTT**, and then press and release each extra digit. The radio sends a DTMF tone for each extra digit. Release **PTT** when finished.

- **11** The Phone Call can be ended by the phone user or the radio user.
- **12** Press  $\sqrt{\frac{a}{b}}$  to end the call.
- **13** When the call is over, the display shows Phone Call Ended.

## **Scanning Talkgroups**

If your radio has been programmed with a **Scan** button, use the button to toggle the feature on or off. If your radio has been programmed so that

Scan can be turned on or off via the menu, the procedure is as follows:

- **1** $\sqrt{S_{\text{new}}}$  to access the menu.
- **2**  $\Box$  or  $\Box$  to Scan option and press  $\circledcirc$  to select.
- **3**You see Scan On or Scan Off, depending on the previous selection. Press  $\circledast$  to select.

*During scan, the green and yellow LEDs blink, and the Scan icon is displayed.*

## **Making a Call Alert**

Press the programmed **One Touch Call** button and proceed to Step 5.

#### **OR**

Follow the procedure below.

- **1** $\sqrt{m_{\text{grav}}}$  to access the menu.
- **2**2  $\Box$  or  $\Box$  to Contacts. Press  $\circledcirc$  to select.
- **3**  $\Box$  or  $\Box$  to the required subscriber alias or ID and press  $\circledast$  to select.
- **4**  $\Box$  or  $\Box$  to Call Alert and press  $\circledcirc$  to select.
- **5**The display shows Call Alert: <Subscriber Alias or ID>.
- **6** If the Call Alert acknowledgement is received, a tone sounds and the display shows Call Alert Successful.

#### **OR**

If the Call Alert acknowledgement is not

received, a tone sounds and the display shows Call Alert Failed.

## **Sending a Quick Text Message**

Press the programmed **Text Messaging** button and proceed to Step 3.

#### **OR**

Press the programmed **One Touch Call** button to send a predefined Quick Text message to a predefined alias or ID and proceed to Step 6. **OR**

Follow the procedure below.

- **1** $\sqrt{\frac{1}{100}}$  to access the menu.
- **2**  $\blacksquare$  or  $\blacksquare$  to Messages and press  $\heartsuit$  to select.
- **3**  $\Box$  or  $\Box$  to Quick Text and press  $\circledcirc$  to select.
- **4** $\Box$  or  $\Box$  to the required Quick Text and press  $\circledast$  to select.
- **5** $\overline{5}$   $\overline{\bullet}$  or  $\overline{\bullet}$  to the required alias or ID and press  $\circledast$  to select.
- **6**The display shows Sending Message.
- **7** If the message is sent successfully, a tone sounds and the display shows Message Sent.

#### **OR**

If the message cannot be sent, a low tone sounds and the display shows Message Send Failed.

*If the programmed button was used to send the quick text message and the text message fails to send, the radio returns you to the Home screen.*

*If the menu was used to send the quick text message and the text message fails to send, the radio returns you to the* Resend *option screen:*

- *• Press*  N *to resend the message to the same subscriber/group alias or ID.*
- *Select* Forward *to send the message to another subscriber/group alias or ID.*
- *Select* Edit *to edit the message before sending it.*
- **NOTE**: Once a message is sent to another radio, it is saved in Sent Items. The most recent sent text message is always added to the top of the Sent Items list.

The Sent Items folder stores a maximum of thirty (30) last sent messages. When the folder is full, the next sent text message automatically replaces the oldest text message in the folder.

The icon at the top right corner of the screen indicates the status of the message.

## **Replying to a Text Message with Quick Text from the Inbox**

Press the programmed **Text Messaging** button and proceed to Step 3.

#### **OR**

Follow the procedure below.

**1** $\sqrt{\frac{1}{2}}$  to access the menu.

- **2**  $\blacksquare$  or  $\blacksquare$  to Messages and press  $\heartsuit$  to select.
- **3**3  $\Box$  or  $\Box$  to Inbox. Press  $\circledcirc$  to select.
- **4** $\Box$  or  $\Box$  to the required message and press  $\circledast$  to select.

A subject line may be shown if the message is from an e-mail application.

- **5** Press  $\textcircled{}$  once more to access the submenu.
- **6**6  $\Box$  or  $\Box$  to Reply and press  $\circledcirc$  to select.
- **7**7  $\Box$  or  $\Box$  to Quick Text and press  $\circledcirc$  to select.
- $\Box$  or  $\Box$  to the required message and press  $\circledR$  once more to send the reply.
- **9**The display shows Sending Message.
- **10** If the message is sent successfully, a tone sounds. The display shows Message Sent. **OR**

If the message cannot be sent, a low tone sounds and the display shows Message Send Failed.

*If the programmed button was used to send the quick text message and the text message fails to send, the radio returns you to the Home screen.*

*If the menu was used to send the quick text message and the text message fails to send, the radio returns you to the* Resend *option screen:*

*• Press* N *to resend the message to the same subscriber/group alias or ID.*

- *Select* Forward *to send the message to another subscriber/group alias or ID.*
- *Select* Edit *to edit the message before sending it.*

## **Initiating an Emergency Call or Emergency Alert**

- **1** Press the programmed **Emergency** button. The Emergency Search Tone sounds. It is temporarily muted when the radio transmits or receives voice. The tone stops when the radio exits Emergency mode.
- **NOTE:** The Emergency Search Tone is an optional feature, it can be enabled or disabled via the CPS programming software. This feature is disabled, if Silent Emergency is enabled. Check with your dealer or system administrator to determine how your radio has been programmed.
- **2** If button is programmed to initiate an Emergency Call, hold the microphone 1 to 2 inches (2.5 to 5.0 cm) from your mouth and speak.
- **3** If button is programmed to initiate an Emergency Alert, a positive indicator tone sounds once the Emergency Alert begins to broadcast on the site's Control Channel. The display briefly shows, Emergency Alert Successful.
- **NOTE**: Depending on how your radio was programmed, you may or may not have

to press the **PTT** button prior to speaking. Also depending on how your radio was programmed, you may or may not hear a Talk Permit tone. Your radio dealer can provide more information on how your radio has been programmed for Emergency.

## **Clearing the Received Emergency Call (or Emergency Alert) Indications**

If your radio has been programmed to provide an Emergency Alert Tone upon receiving an Emergency Call or Emergency Alert, you will have to manually clear both the Emergency Alert Tone and the Emergency Display indications. The procedure is as follows:

- **1** To silence the Emergency Alert Tone, press any button.
- **2** The display will continue to show information about the Emergency Call (or Emergency Alert) after the call (or alert) is over. Short press the  $\sqrt{2}$  button, then press the programmed **Emergency Off** button to clear the Emergency display indications. The **Emergency Off** function is on the same button used to start an Emergency Call (or Emergency Alert). If **Emergency On** is a short press, then **Emergency Off** is a long press. If **Emergency On** is a long press, then **Emergency Off** is a short press.

## **Enhanced Privacy**

Press the programmed Privacy On/Off button to toggle Enhanced Privacy on or off for the selected channel position.

## **OR**

Follow the procedure below.

- **11** Press the  $\boxed{\mathsf{rem}}$  button.
- **2** Press  $\bigcirc$  or  $\bigcirc$  to locate the Utilities option.
- **3** Press  $\textcircled{e}$  to select Utilities.
- **4** Press **⊙** or **D** (if necessary) to locate the Radio Settings option.
- **5** Press  $\circledast$  to select Radio Settings.
- **6** Press  $\bigcirc$  or  $\bigcirc$  to locate the Enh. Privacy option and press  $\circledast$  to select.
- **7**The display shows Turn On or Turn Off, depending on whether Privacy is currently turned off or on.
- 8 Press  $\otimes$  to toggle the current Privacy Setting.
- **9**The display briefly shows Enh. Privacy On or Enh.Privacy Off to indicate the new privacy setting
- **NOTE:** Toggling the privacy setting on or off affects the currently selected channel position only. The radio tracks the privacy setting (on or off) for each channel position separately.

## **English**

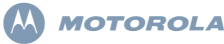

 **Radios mobiles numériques MOTOTRBO Connect Plus XPR Carte de référence rapide (écran numérique)**

**Commandes de la radio**

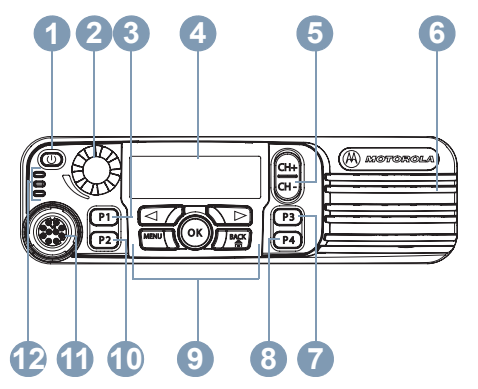

Enregistrez les fonctions des boutons programmables de la radio dans les espaces prévus à cet effet. **SP** signifie pression courte et **LP**, pression longue.

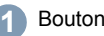

Bouton Marche/Arrêt

- Bouton de volume**2**
- Bouton frontal P1 (programmable) **SP** : \_\_\_\_\_\_\_\_\_\_\_\_\_ **LP** : \_\_\_\_\_\_\_\_\_\_\_\_\_ **3**
- Écran**4**
- Bouton sélecteur des canaux**5**
- Haut-parleur **6**
- Bouton avant P3 (programmable) **SP** : \_\_\_\_\_\_\_\_\_\_\_\_\_ **LP** : \_\_\_\_\_\_\_\_\_\_\_\_\_ **7**
- Bouton avant P4 (programmable) **SP** : \_\_\_\_\_\_\_\_\_\_\_\_\_ **LP** : \_\_\_\_\_\_\_\_\_\_\_\_\_ **8**
- Boutons de navigation dans les menus **9**
- Bouton frontal P2 (programmable) **SP** : \_\_\_\_\_\_\_\_\_\_\_\_\_ **LP** : \_\_\_\_\_\_\_\_\_\_\_\_\_ **10**
- Connecteur d'accessoire**11**
- 12 Indicateurs LED

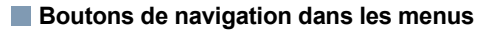

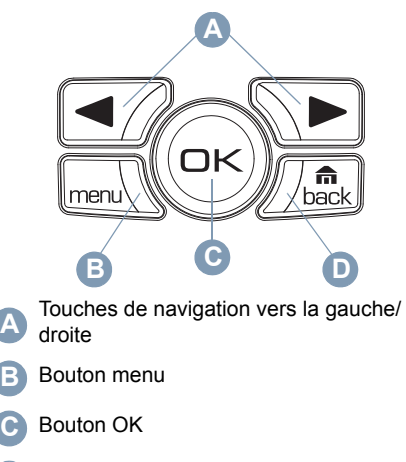

Bouton Retour/Accueil**D**

## **Icônes de l'affichage**

Les icônes suivantes s'affichent sur l'écran de la radio.

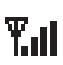

Le nombre de barres affichées représente l'intensité du signal de réception. Quatre barres indiquent l'intensité de signal maximale. Cette icône est uniquement affichée pendant la réception.

La radio fonctionne en mode Faible puissance (L) ou Puissance élevée (H).

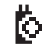

ou

La carte d'options est activée.

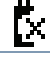

La carte d'options est désactivée.

La fonction GPS est activée. L'icône reste allumée lorsqu'une position fixe peut être déterminée.

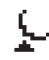

La fonction GPS est activée, mais votre radio ne reçoit pas de données du satellite.

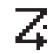

La fonction de balayage est activée.

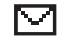

Message non lu dans la boîte de réception.

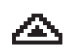

La radio fonctionne en mode Lancement d'urgence.

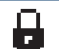

La fonction Secret est activée.

Recherche d'un site.

## **Icônes d'appel**

En cours d'appel, les icônes suivantes apparaissent sur l'écran de votre radio.

#### **Appel téléphonique en appel individuel**

Indique un appel téléphonique individuel en cours.

#### **Icônes des éléments envoyés**

Les icônes suivantes apparaissent dans l'angle supérieur droit de l'écran de la radio dans le dossier des éléments envoyés.

Le message texte a été correctement -4 envoyé.

Le message texte ne peut pas être  $\mathbf{x}$ envoyé.

## **LED**

**Rouge clignotant –** La radio a échoué à l'autotest au moment de l'allumage ou a reçu un appel d'urgence ou une alerte d'urgence.

**Voyant rouge clignotant rapidement –** La radio reçoit un fichier de micrologiciel de carte d'option, un fichier de fréquence réseau ou un fichier Codeplug de carte d'option ou est en cours de mise à niveau vers un nouveau fichier de micrologiciel de carte d'option.

**Clignotant vert et jaune –** La radio est en cours de réception d'une alerte d'appel, a reçu un message texte, ou le balayage est activé.

**Voyant jaune clignotant rapidement –** La radio recherche un nouveau site.

**Voyant vert continu –** La radio est en cours de transmission.

**Voyant vert clignotant –** La mise sous tension de la radio est en cours ou la radio détecte une activité radio.

Le voyant clignote régulièrement

(trois clignotements) lors de la surveillance du canal de contrôle ou de la réception d'une transmission non brouillée. Le voyant clignote irrégulièrement (deux clignotements et pause) lors de la réception d'une transmission brouillée.

#### **Mise sous tension ou hors tension de la radio**

Appuyez brièvement sur le bouton Marche/Arrêt pour allumer la radio. Appuyez sur le bouton On/Off et maintenez-le enfoncé pour éteindre la radio.

#### **Réglage du volume**

Tournez le bouton de volume dans le sens horaire pour augmenter le volume et dans le sens antihoraire pour le réduire.

## **Restriction de site**

L'administrateur système de la radio peut sélectionner les canaux que la radio est autorisée à utiliser. Il n'est pas nécessaire de reprogrammer la radio pour changer la liste des sites autorisés et non autorisés. Si la radio tente de s'enregistrer sur un site non autorisé, un bref message s'affiche indiquant « Site (numéro attribué) non autorisé ». Dans ce cas, la radio recherche un autre site du réseau.

## **Sélection d'une zone**

Appuyez sur le bouton **Zone** et passez à l'étape 3. **OU**

Suivez la procédure ci-dessous.

- **1**From our accéder au menu.
- **2 I** ou **D** pour accéder à Zone et appuyez sur  $\circledast$  pour sélectionner.
- **3** La zone actuelle est affichée et indiquée par  $un \checkmark$
- **4** $\Box$  ou  $\Box$  pour accéder à la zone appropriée et appuyez sur  $\circledcirc$  pour sélectionner.
- **5** L'écran affiche <Zone> Activé pendant quelques instants puis revient à l'écran de la zone sélectionnée.

## **Sélection d'un canal radio, d'un ID de terminal ou d'un ID de groupe**

- **1**Appuyez sur le bouton Marche/Arrêt.
- **2** Appuyez plusieurs fois vers le haut ou vers le bas sur le bouton sélecteur des canaux à bascule pour sélectionner le type d'appel.

## **Passage d'un appel de groupe**

Suivez la procédure ci-dessous.

- **1** Appuyez sur le bouton sélecteur des canaux à bascule pour sélectionner la désignation ou l'ID du groupe.
- **2** Appuyez sur le bouton **PTT** pour lancer l'appel. La LED passe au vert. L'écran affiche l'alias ou l'ID de groupe.
- **3** Attendez que la tonalité de discussion autorisée prenne fin (si elle est activée). Relâchez le bouton **PTT** pour écouter votre interlocuteur.
- **4** Lorsque le poste appelé répond, la LED verte clignote. Vous voyez la désignation ou l'ID du groupe, et la désignation ou l'ID de la radio émettrice sur votre écran.
- **5** Si la fonction d'indication de canal libre est activée, un bref signal d'alerte est émis lorsque l'utilisateur de la radio cible relâche le bouton **PTT**, indiquant que le canal est libre et que vous pouvez répondre. Appuyez sur le bouton **PTT** pour répondre.

En l'absence d'activité vocale pendant une durée prédéterminée, la communication est automatiquement annulée.

*Pour lancer un appel destiné à un groupe d'utilisateurs, votre radio doit être configurée comme membre de ce groupe.*

## **Passage d'un appel individuel**

**REMARQUE :** la radio doit être programmée pour que vous puissiez exécuter un appel individuel.

Appuyez sur le bouton préprogrammé **Appel en accès direct via une seule touche** et passez à l'étape 2.

#### **OU**

Suivez la procédure ci-dessous.

**1** Appuyez sur le bouton sélecteur des canaux à bascule pour sélectionner la désignation ou l'ID du terminal.

#### **OU**

**menu** pour accéder au menu.

 $\blacktriangleright$  ou  $\blacktriangleright$  pour accéder aux Contacts, puis appuyez sur  $\circledast$  pour sélectionner.

 $\Box$  ou  $\Box$  pour accéder l'ID que vous voulez appeler, puis appuyez sur  $\circledcirc$  pour sélectionner.

**2** Appuyez sur le bouton **PTT** pour lancer l'appel. La LED passe au vert. La première ligne affiche l'ID de la radio cible. La seconde ligne affiche Appel individuel.

- **3** Attendez la tonalité Parler autorisé (si cette option est activée) et parlez distinctement dans le microphone.
- **4** Relâchez le bouton **PTT** pour écouter. Lorsque la radio cible répond, le témoin vert clignote.
- **5** Si la fonction d'indication de canal libre est activée, un bref signal d'alerte est émis lorsque l'utilisateur de la radio cible relâche le bouton **PTT**, indiquant que le canal est libre et que vous pouvez répondre. Appuyez sur le bouton **PTT** pour répondre.

#### **OU**

En l'absence d'activité vocale pendant une durée prédéterminée, la communication est automatiquement annulée.

## **Lancement d'un appel général de site**

Vous devez programmer votre radio pour pouvoir utiliser cette fonction. Les utilisateurs sur le site ne peuvent pas répondre à un appel général de site.

- **1** Appuyez plusieurs fois vers le haut ou vers le bas sur le bouton sélecteur des canaux à bascule pour sélectionner la désignation ou l'ID du groupe pour l'appel général de site.
- **2** Appuyez sur le bouton **PTT** pour lancer l'appel. La LED passe au vert. L'écran affiche l'alias ou l'ID de groupe d'appel général de site.
- **3** Attendez la tonalité Parler autorisé (si cette option est activée) et parlez distinctement dans le microphone.

*Pendant un appel général de site, vous ne pouvez pas utiliser les fonctions des boutons programmés avant la fin de l'appel.*

## **Passage d'un appel téléphonique**

#### **Procédure à suivre :**

**1** Appuyez sur le bouton programmable **Numérotation manuelle téléphonique** et passez à l'[Étape 6](#page-11-0).

#### **OU**

Appuyez sur  $\sqrt{m}$  et suivez les instructions ci-dessous.

- **2 I**ou **D** (si nécessaire) pour accéder à Contacts et appuyez sur  $\circledast$  .
- **3** $\Box$  ou  $\Box$  pour accéder à Numérotation manuelle et appuyez sur  $\mathfrak{S}$ .
- **4** $\Box$  ou  $\Box$  (si nécessaire) pour accéder à Numéro de téléphone et appuyez sur  $\circ$ .
- **5** La première ligne de l'écran affiche Numéro de téléphone :. La deuxième ligne de l'écran affiche un curseur. Utilisez le pavé numérique pour entrer un numéro de téléphone, puis appuyez sur  $\circledcirc$  pour continuer.
- <span id="page-11-0"></span>**6**La première ligne de l'écran affiche Appels. La deuxième ligne de l'écran affiche le numéro composé et l'icône Appel.
- **7** Si l'opération réussit : Vous entendrez le son provenant de la ligne téléphonique (sonnerie, tonalité d'occupation, etc.). L'écran affiche Appel.

#### **OU**

Si l'opération échoue : Une tonalité est émise et l'écran affiche Échec de l'appel téléphonique (ou un autre message).

- **8** Tenez la radio en position verticale à une distance comprise entre 2,5 et 5 cm de votre bouche.
- **9** Appuyez sur le bouton **PTT** pour parler et relâchez-le pour écouter.
- **10** Pour entrer des chiffres supplémentaires, si nécessaire au cours de l'appel : Méthode de numérotation tampon : appuyez sur n'importe quelle touche du clavier (0 à 9, \*, #) pour commencer à entrer les chiffres supplémentaires. La première ligne de l'écran affiche Chiffres

supplémentaires : La deuxième ligne de l'écran affiche un curseur. Saisissez les chiffres supplémentaires, puis appuyez sur  $\omega$  pour continuer.

#### **OU**

Méthode de numérotation directe : appuyez sur le bouton **PTT** et maintenez-le enfoncé, puis appuyez brièvement sur chaque chiffre supplémentaire. La radio émet une tonalité DTMF pour chaque chiffre supplémentaire. Relâchez le bouton **PTT** lorsque vous avez terminé.

**11** L'appel téléphonique peut être terminé par l'utilisateur du téléphone ou par l'utilisateur de la radio.

- 12 Appuyez sur  $\sqrt{\frac{6}{b}}$  pour mettre fin à l'appel.
- **13** Une fois l'appel terminé, l'écran affiche Appel terminé.

## **Balayage des groupes de discussion**

Si la radio a été programmée avec un bouton de **balayage**, utilisez ce bouton pour activer ou désactiver la fonctionnalité. Si la radio est programmée pour permettre d'activer ou de désactiver le balayage via le menu, procédez comme suit :

- **1**From our accéder au menu.
- **22**  $\Box$  ou  $\Box$  pour accéder à l'option de balayage et appuyez sur N pour sélectionner.
- **3** Balayage activé ou Balayage désactivé <sup>s</sup>'affiche en fonction de la sélection précédente. Appuyez sur N pour sélectionner.

*Lors d'un balayage, les voyants vert et jaune clignotent et l'icône de balayage s'affiche.*

## **Envoi d'une alerte d'appel**

Appuyez sur le bouton préprogrammé **Appel en accès direct via une seule touche** et passez à l'étape 5.

#### **OU**

Suivez la procédure ci-dessous.

**1**FREEN pour accéder au menu.

**2**2 **I** ou **D** pour accéder à Répertoire. Appuyez sur <sup>@</sup> pour sélectionner.

- **3** $3 \quad \boxed{\text{-}}$  ou  $\boxed{\text{-}}$  pour accéder à l'alias ou l'ID de terminal approprié et appuyez sur <sup></sup>⊛ pour sélectionner.
- **4**◯ ou D pour accéder à Alerte d'appel et appuyez sur <sup>®</sup> pour sélectionner.
- **5** L'écran affiche Alerte d'appel : <alias ou ID de terminal>.
- **6** Si la confirmation d'avertissement d'appel est reçue, une tonalité retentit et l'écran indique que l'avertissement d'appel a réussi. **OU**

Si la confirmation d'avertissement d'appel <sup>n</sup>'est pas reçue, une tonalité retentit et l'écran indique que l'avertissement d'appel a échoué.

## **Envoi d'un message texte rapide**

Appuyez sur le bouton préprogrammé **Message texte** et passez à l'étape 3. **OU**

Appuyez sur le bouton préprogrammé **Appel en accès direct via une seule touche** pour envoyer un message texte rapide donné à un alias ou un ID prédéfini et passez à l'étape 6. **OU**

Suivez la procédure ci-dessous.

- **1Emeru** pour accéder au menu.
- 2 Appuyez sur <mark>● ou 心</mark> jusqu'à Messages et appuyez sur <sup>®</sup> pour sélectionner.
- **3** $3 \quad \blacksquare$  ou  $\lozenge$  pour accéder à Texte rapide et appuyez sur N pour sélectionner.
- **4** $\Box$  ou  $\Box$  pour accéder au texte rapide approprié et appuyez sur <sup></sup>⊛ pour sélectionner.
- **5** $\overline{5}$   $\overline{9}$  ou  $\overline{9}$  pour accéder à l'alias ou l'ID approprié et appuyez sur <sup></sup>⊛ pour sélectionner.
- **6**L'écran affiche Envoi du message.
- **7** Si le message a bien été envoyé, une tonalité retentit et l'écran indique que le message a été envoyé.

**OU**

Si le message ne peut pas être envoyé, une tonalité grave retentit et l'écran indique que le message n'a pas été envoyé.

*Si vous avez utilisé le bouton programmé pour envoyer le message texte rapide et que l'envoi échoue, la radio affiche de nouveau l'écran d'accueil.*

*Si vous avez utilisé le menu pour envoyer le message texte rapide et que l'envoi échoue, la radio affiche de nouveau l'écran de l'option*  Renvoyer *:*

- *• Appuyez sur*  N *pour renvoyer le message au même alias ou ID de terminal/de groupe.*
- *Sélectionnez* Transférer *pour envoyer le message à un alias ou ID de groupe/terminal différent.*
- *Sélectionnez* Éditer *pour modifier le message à envoyer.*

**REMARQUE** : lorsque le message est envoyé à une autre radio, il est stocké dans les éléments envoyés. Le dernier message texte envoyé est toujours ajouté à la première ligne de la liste des messages envoyés.

> Le dossier des éléments envoyés contient les trente (30) derniers messages envoyés. Dès que le dossier est plein, le dernier message envoyé remplace le plus ancien figurant dans ce dossier.

L'icône qui s'affiche dans l'angle supérieur droit de l'écran indique le statut du message.

#### **Réponse à un message texte avec Texte rapide depuis la boîte de réception**

Appuyez sur le bouton préprogrammé **Message texte** et passez à l'étape 3.

#### **OU**

Suivez la procédure ci-dessous.

- **1**Frequency bour accéder au menu.
- **2** Appuyez sur  $\blacktriangleleft$  ou  $\blacktriangledown$  jusqu'à Messages et appuyez sur  $\circledast$  pour sélectionner.
- **3 I** ou **D** pour accéder à Boîte de réception. Appuyez sur e pour sélectionner.
- **4** $\Box$  ou  $\Box$  pour accéder au message requis, puis appuyez sur  $\circledcirc$  pour sélectionner.

Une ligne d'objet peut aussi apparaître si l'e-mail provient d'une application e-mail.

- **5** Appuyez sur  $\otimes$  de nouveau pour accéder au sous-menu.
- **6 P** ou **P** pour accéder à Répondre et appuyez sur  $\circledast$  pour sélectionner.
- **7**Ou D pour accéder à Texte rapide et appuvez sur  $\circledast$  pour sélectionner.
- **8**Appuyez sur  $\Box$  ou  $\Box$  jusqu'au message requis et appuyez sur  $\circledcirc$  pour sélectionner.
- **9**L'écran affiche Envoi du message.
- **10** Si l'envoi du message aboutit, un signal sonore est émis. L'écran indique que le message a été envoyé.

#### **OU**

Si le message ne peut pas être envoyé, une faible tonalité retentit et l'écran indique que le message n'a pas été envoyé.

*Si vous avez utilisé le bouton programmé pour envoyer le message texte rapide et que l'envoi échoue, la radio affiche de nouveau l'écran d'accueil.*

*Si vous avez utilisé le menu pour envoyer le message texte rapide et que l'envoi échoue, la radio affiche de nouveau l'écran de l'option*  Renvoyer *:*

**•** Appuyez sur <sup>⊚</sup> pour renvoyer le message au *même alias ou ID de terminal/de groupe.*

- *Sélectionnez* Transférer *pour envoyer le message à un alias ou ID de groupe/terminal différent.*
- **Sélectionnez** Éditer pour modifier le message *à envoyer.*

#### **Lancement d'un appel d'urgence ou d'une alerte d'urgence**

- **1** Appuyez sur le bouton **Urgence** programmé. La tonalité de recherche d'urgence retentit. Elle est temporairement désactivée lorsque la radio transmet ou reçoit des messages vocaux. La tonalité s'arrête lorsque la radio quitte le mode d'urgence.
- **REMARQUE :** la tonalité de recherche d'urgence est une fonction disponible en option, elle peut être activée ou désactivée via le logiciel de programmation CPS. Cette fonctionnalité est désactivée si Urgence silencieuse est activée. L'application CPS peut également programmer la transmission d'une tonalité via le haut-parleur de la radio (par défaut) ou via un accessoire câblé. Contactez le revendeur ou l'administrateur système pour déterminer comment la radio a été programmée.
- **2** Si le bouton est programmé pour lancer un appel d'urgence, tenez le microphone à 1 à 2 pouces (2,5 à 5 cm) de votre bouche et parlez.
- **3** Si un bouton est programmé pour lancer une alerte d'urgence, un signal sonore positif est émis lorsque l'alerte est diffusée sur le canal

de contrôle du site. L'écran affiche brièvement Succès de l'alerte d'urgence.

**REMARQUE :** selon la manière dont la radio est programmée, il peut être nécessaire d'appuyer sur le bouton **PTT** avant de parler. De même, selon la programmation de la radio, la tonalité de discussion autorisée peut être émise. Le revendeur de la radio peut vous fournir d'autres informations sur la manière dont la radio est programmée pour les urgences.

#### **Effacement des indications d'un appel d'urgence reçu (ou d'une alerte d'urgence)**

Si la radio est programmée pour émettre un signal d'alerte d'urgence à la réception d'un appel d'urgence ou d'une alerte d'urgence, vous devez effacer manuellement le signal d'alerte d'urgence et les indications d'urgence affichés. Procédez comme suit :

- **1** Pour couper le son de la tonalité d'alerte d'urgence, appuyez sur n'importe quel bouton.
- **2** L'écran affiche toujours les informations sur l'appel d'urgence (ou l'alerte d'urgence) à la fin de l'appel (l'alerte). Appuyez brièvement sur le bouton  $\sqrt{s}$ , puis appuyez sur le bouton programmé **Désactivation de l'état d'urgence** pour supprimer les indications d'urgence affichées. La fonction **Désactivation de l'état d'urgence** est

accessible avec le bouton de lancement d'un appel d'urgence (ou alerte d'urgence). Si vous devez exercer une pression brève pour **activer l'état d'urgence**, vous devez appuyer longuement pour **désactiver l'état d'urgence**. Si vous devez appuyer longuement pour **activer l'état d'urgence**, vous devez appuyer brièvement pour **désactiver l'état d'urgence**.

#### **Secret amélioré**

Appuyez sur le bouton programmé d'activation/ désactivation de la confidentialité pour activer ou désactiver la confidentialité avancée pour la position de canal sélectionnée.

#### **OU**

Suivez la procédure ci-dessous.

- **1**1 Appuyez sur le bouton  $\sqrt{m}$ .
- **2** Appuyez sur <u>●</u> ou **D** pour accéder à l'option Utilitaires.
- **3** Appuyez sur <sup>⊚</sup> pour sélectionner Utilitaires.
- **4**4 Appuyez sur  $\Box$  ou  $\Box$  (si nécessaire) pour accéder à l'option Config. radio.
- **5** Appuyez sur <sup>⊚</sup> pour sélectionner Config. radio.
- **6**6 Appuyez sur  $\Box$  ou  $\Box$  pour accéder à l'option Confidentialité avancée et sur  $\omega$  pour sélectionner.
- **7** L'écran affiche Activer ou Désactiver, selon que la confidentialité est activée ou désactivée.
- 8 Appuyez sur  $\odot$  pour modifier le paramètre de confidentialité actuel.
- **9** L'écran affiche brièvement Confidentialité améliorée activée ou Confidentialité améliorée désactivée pour indiquer le nouveau paramètre de confidentialité.
- **REMARQUE :** l'activation ou la désactivation de la confidentialité s'applique uniquement à la position de canal sélectionnée. La radio suit le paramètre de confidentialité (activée ou désactivée) pour chaque position de canal séparément.

-------------------------------

## **Remarques**

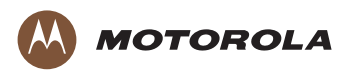

Motorola Solutions, Inc. 1303 East Algonquin Road Schaumburg, Illinois 60196 U.S.A.

MOTOROLA, MOTO, MOTOROLA SOLUTIONS and the Stylized M logo are trademarks or registered trademarks of Motorola Trademark Holdings, LLC and are used under license. All other trademarks are the property of their respective owners. © 2010–2015 Motorola Solutions, Inc. All rights reserved. July 2015

MOTOROLA, MOTO, MOTOROLA SOLUTIONS et le sigle M stylisé sont des marques de commerce ou des marques déposées de Motorola Trademark Holdings LLC et sont utilisées sous licence.

Toutes les autres marques de commerce sont la propriété de leurs titulaires respectifs.

© 2010–2015 Motorola Solutions, Inc. Tous droits réservés. juillet 2015

www.motorolasolutions.com/mototrbo

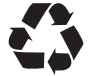

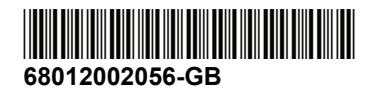